چهار شنبه 05 تیر 1387 - 07:55

## [افزايش سرعت اينترنت در ويندوز Pro XP](http://tebyan-tabriz.ir/News/850/)

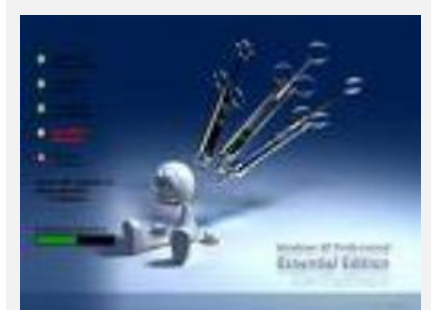

منظور از پهناي باند , ظرفيت يا سرعت انتقال اطلاعات در يك سيستم ارتباطي ديجيتالي كه برحسب بيت در ثانيه ( bps ( اندازه گيري ميشود . نكته :

در صورتي كه بتوانيد از % 100 پهناي باند اتصال اينترنتي خود استفاده كنيد افزايش سرعت اينترنت را كاملاً احساس خواهيد كرد .

مراحل انجام كار :

در ويندوز XP درحالت پيش فرض Packet Scheduler سيستم را به 20 درصد از پهناي باند يك اتصال به اينترنت محدود مي كند. يعني اگر شما اين تنظيمات را تغيير ندهيد قادريد از 20 درصد پهناي باند اتصال تان به اينترنت بهره ببريد. براي اين كه بتوانيد از 100 درصد پهناي باندتان استفاده كنيد مراحل زير را انجام دهيد: 1) Run را از منوي Start اجرا كنيد.

(2در Run عبارت msc.gpedit را تايپ كرده و OK را كليك كنيد. و منتظر بمانيد تا Policy Group اجرا شود.

(3 در بخش Local Comuter Policy و در زير Computer Configuration و Administrative Templates را گسترش دهيد. (اين كار با كليك بر روي علامت+ كار آن انجام دهيد)

(4 در ليست باز شده گزينه Network را نيز گسترش دهيد.

(5 حال در اين ليست Scheduler Packet Qos را انتخاب كنيد.

(6 به گزينه هايي كه در سمت راست ظاهر مي شوند دقت كنيد.

(7 بر روي bandwidth reseivable Limit كليك راست كرده و Properties را كليك كنيد.

(8 پس از اينكه پنجره ي Properties bandwidth reservable Limit باز شد در برگه Setting و در زير bandwidth reservable Limit گزينه Enabled را انتخاب كنيد.

(9 مشاهده مي كنيد كه با انتخاب آن در روبروي Limit Bandwidth مقدار پيش فرض آن يعني 20 درصد به نمايش در مي آيد.

به جاي عدد 20 مقدار 0 را تايپ كرده و OK را كليك كنيد.

(10 حال به Connection ي كه به وسيله ي آن به اينترنت وصل مي شويد رفته و بر روي دكمه ي Properties كليك كنيد.

(11 به برگه Networking برويد و دقت كنيد كه Scheduler Packet فعال باشد (تيك كنار آن مشاهده شود).

(12 اين پنجره را OK كنيد و كامپيوتر خود را Restart كنيد.

تهيه کننده : ديويد يدقار